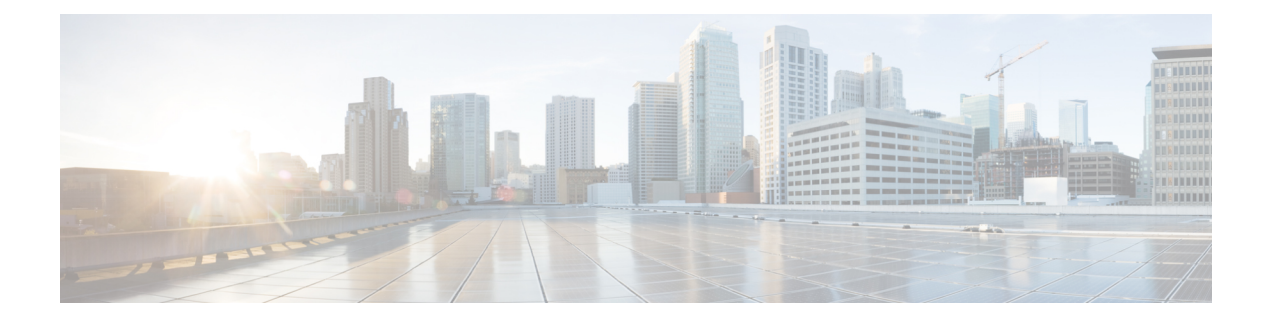

# **Flexible NetFlow IPFIX Export Format**

The Flexible NetFlow IPFIX Export Format feature enables sending export packets using the IPFIX export protocol. The export of extracted fields from NBAR is only supported over IPFIX.

- Finding Feature [Information,](#page-0-0) page 1
- [Information](#page-0-1) About Flexible NetFlow IPFIX Export Format , page 1
- How to [Configure](#page-1-0) Flexible NetFlow IPFIX Export Format, page 2
- [Configuration](#page-4-0) Examples for Flexible NetFlow IPFIX Export Format , page 5
- Feature [Information](#page-4-1) for Flexible NetFlow: IPFIX Export Format, page 5

## <span id="page-0-0"></span>**Finding Feature Information**

Your software release may not support all the features documented in this module. For the latest caveats and feature information, see Bug [Search](https://tools.cisco.com/bugsearch/search) Tool and the release notes for your platform and software release. To find information about the features documented in this module, and to see a list of the releases in which each feature is supported, see the feature information table at the end of this module.

Use Cisco Feature Navigator to find information about platform support and Cisco software image support. To access Cisco Feature Navigator, go to [www.cisco.com/go/cfn.](http://www.cisco.com/go/cfn) An account on Cisco.com is not required.

## <span id="page-0-1"></span>**Information About Flexible NetFlow IPFIX Export Format**

### **Flexible NetFlow IPFIX Export Format Overview**

IPFIX is an IETF standard based on NetFlow v9.

The Flexible NetFlow IPFIX Export Format feature enables sending export packets using the IPFIX export protocol. The export of extracted fields from NBAR is only supported over IPFIX.

## <span id="page-1-0"></span>**How to Configure Flexible NetFlow IPFIX Export Format**

### **Configuring the Flow Exporter**

Perform this required task to configure the flow exporter.

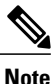

Each flow exporter supports only one destination. If you want to export the data to multiple destinations, you must configure multiple flow exporters and assign them to the flow monitor.

You can export to a destination using either an IPv4 or IPv6 address.

#### **SUMMARY STEPS**

- **1. enable**
- **2. configure terminal**
- **3. flow exporter** *exporter-name*
- **4. description** *description*
- **5. destination** {*ip-address* | *hostname*} [**vrf** *vrf-name*]
- **6. export-protocol** {**netflow-v5** | **netflow-v9** | **ipfix**}
- **7. dscp** *dscp*
- **8. source** *interface-type interface-number*
- **9. option** {**exporter-stats** | **interface-table** | **sampler-table** | **vrf-table**} [**timeout** *seconds*]
- **10. output-features**
- **11. template data timeout** *seconds*
- **12. transport udp** *udp-port*
- **13. ttl** *seconds*
- **14. end**
- **15. show flow exporter** *exporter-name*
- **16. show running-config flow exporter** *exporter-name*

#### **DETAILED STEPS**

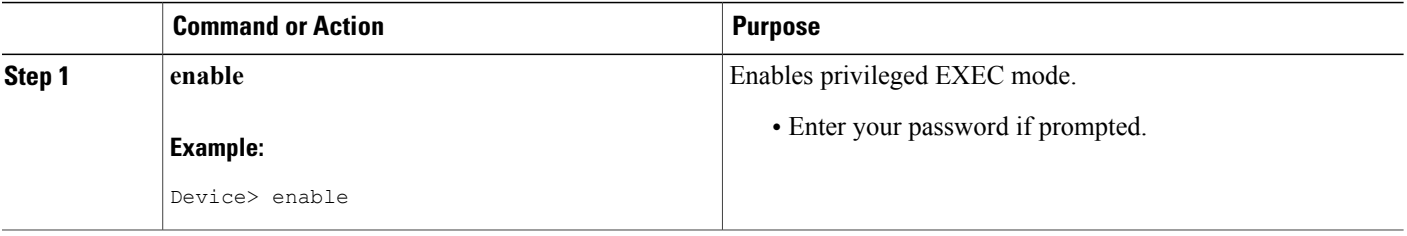

 $\mathbf I$ 

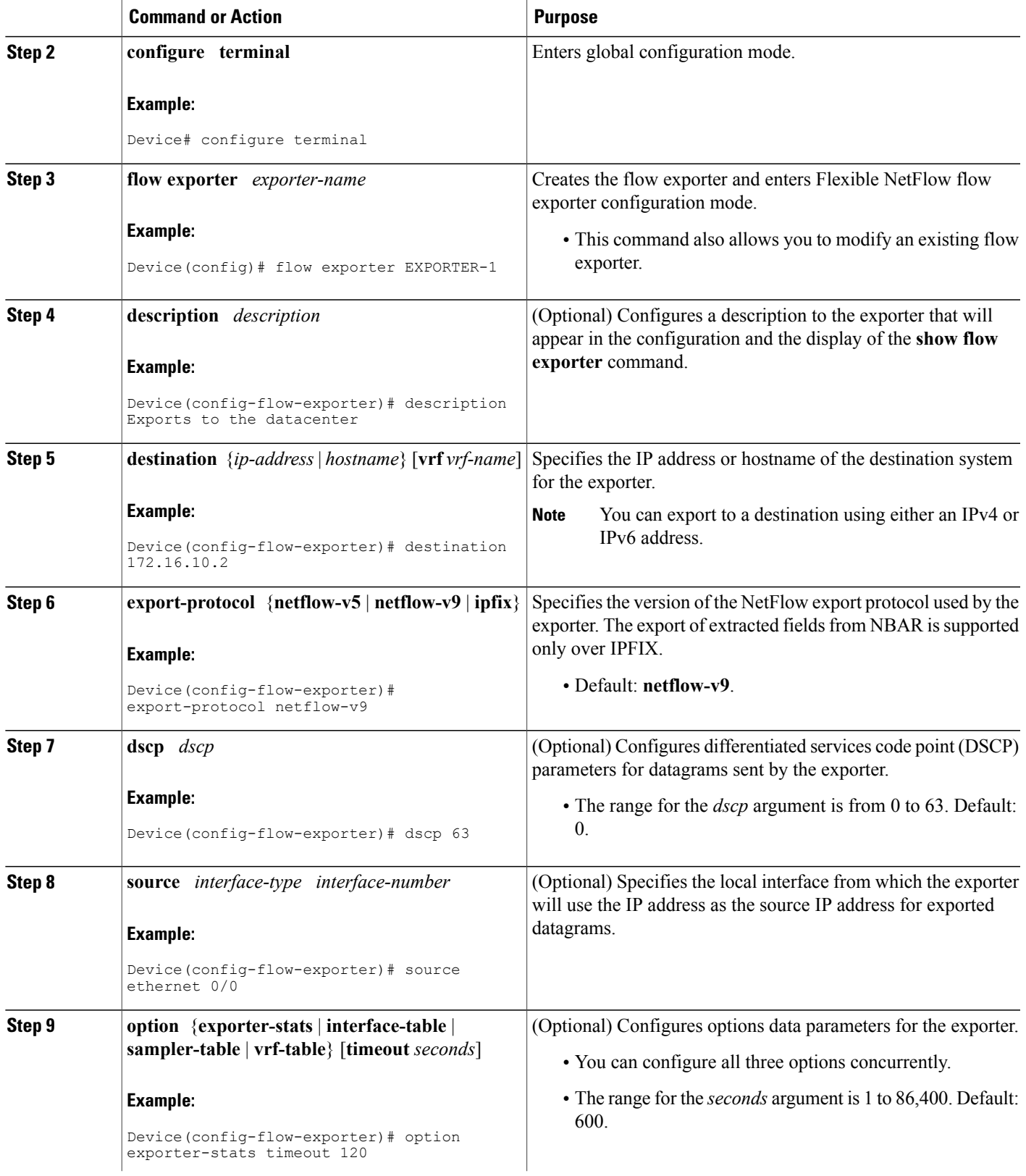

I

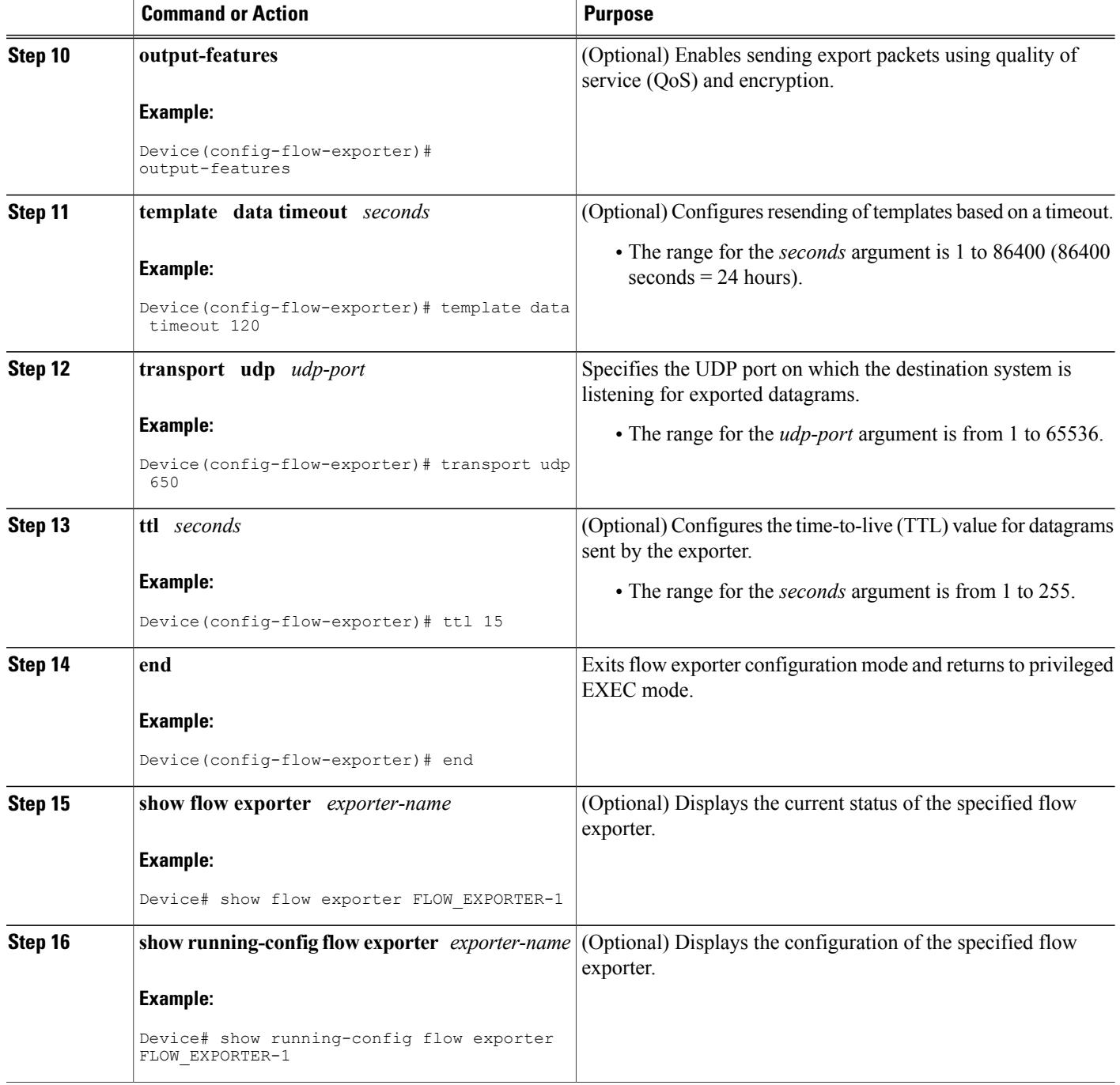

# <span id="page-4-0"></span>**Configuration Examples for Flexible NetFlow IPFIX Export Format**

### **Example: Configuring Flexible NetFlow IPFIX Export Format**

The following example shows how to configure IPFIX export format for Flexible NetFlow.

This sample starts in global configuration mode:

```
!
flow exporter EXPORTER-1
 destination 172.16.10.2
 export-protocol ipfix
 transport udp 90
exit
!
flow monitor FLOW-MONITOR-1
 record netflow ipv4 original-input
 exporter EXPORTER-1
!
ip cef
!
interface Ethernet 0/0
ip address 172.16.6.2 255.255.255.0
ip flow monitor FLOW-MONITOR-1 input
!
```
## <span id="page-4-1"></span>**Feature Information for Flexible NetFlow: IPFIX Export Format**

The following table provides release information about the feature or features described in this module. This table lists only the software release that introduced support for a given feature in a given software release train. Unless noted otherwise, subsequent releases of that software release train also support that feature.

Use Cisco Feature Navigator to find information about platform support and Cisco software image support. To access Cisco Feature Navigator, go to [www.cisco.com/go/cfn.](http://www.cisco.com/go/cfn) An account on Cisco.com is not required.

| <b>Feature Name</b>                      | <b>Releases</b>                             | <b>Feature Information</b>                                                                                                    |
|------------------------------------------|---------------------------------------------|----------------------------------------------------------------------------------------------------|
| Flexible NetFlow: IPFIX Export<br>Format | Cisco $IOS15.2(1)E$<br>Cisco IOS $15.2(2)E$ | Enables sending export packets<br>using the IPFIX export protocol.<br>The export of extracted fields from<br>NBAR is only supported over<br><b>IPFIX.</b><br>The following command was<br>introduced: export-protocol. |

**Table 1: Feature Information for Flexible NetFlow : IPFIX Export Format**

I